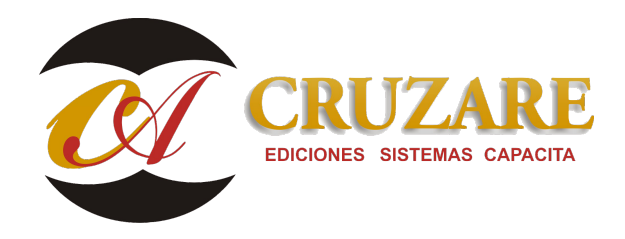

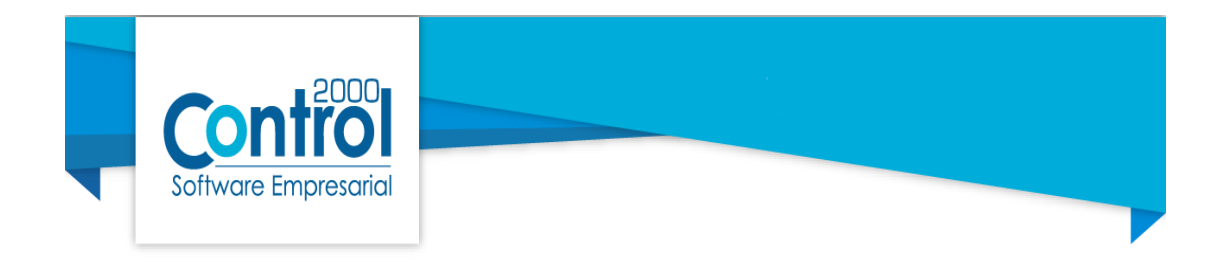

## **REPORTES DE APOYO PARA FLUJO DE EFECTIVO**

El sistema de Contafiscal cuenta con herramientas de apoyo para que se pueda sacar información concreta para realizar el reporte de flujo de efectivo por fuera del Contafiscal.

La información se podrá sacar de 2 reportes en específico: De los movimientos de bases de impuestos sobre los egresos o ingresos y del auxiliar de las cuentas con el apoyo de los filtros.

#### **Reporte Base de impuestos**

Para sacar los reportes de esta forma, las pólizas que tenga generadas de ingreso o egresos deberán tener la configuración o aplicación fiscal correspondiente, para poder realizar esto, deberá tomar en cuenta los siguientes puntos:

1.- Contar con los tipos de tasas que utilizara en las afectaciones fiscales, para la configuración de las claves de IVA es importante tomar en cuenta las tasas de IVA que se manejan en la operación de la empresa y se deberán de crear una clave de IVA por cada tasa, ver quía 1109

2.- Configurar en los parámetros de la empresa, donde quedará establecida la forma en cómo el sistema tomará los datos fiscales para los cálculos de ISR a través de la opción Flujo de Efectivo el manejo de la información ver quía 626

 3.- Haber realizado la aplicación o afectación fiscal dentro de la póliza correspondiente, en el manejo fiscal de Flujo de efectivo, se configuran las pólizas en las que estén involucradas cuentas parametrizadas como tal (flujo de efectivo) caja, bancos o inversiones y se parametrizan en las partidas de bancos, clientes, proveedores y gastos de esta manera se considerará lo efectivamente pagado y efectivamente cobrado, ver guía 626 página 10

4.- Sacar los reportes de movimientos de IVA de la siguiente manera:

Reporte de Movimientos de IVA.

Existe un reporte que le permitirá ver los movimientos que ha parametrizado (para este caso de IVA), este reporte se consulta desde el Menú Reportes > Base Impuesto:

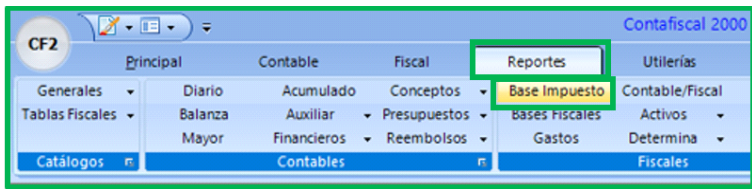

Podemos pedir el reporte por ingresos o por egresos.

Active la casilla de Base IVA.

En el campo de Mes inicial y Final, aquí se especifica el mes en el cual se quiere emitir el reporte.

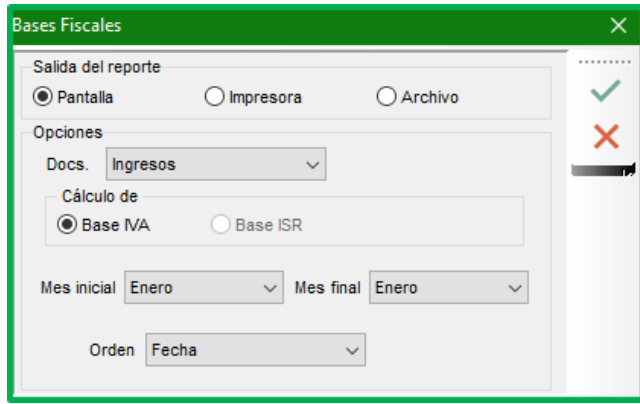

Reporte de Bases Fiscales para IVA Ingresos:

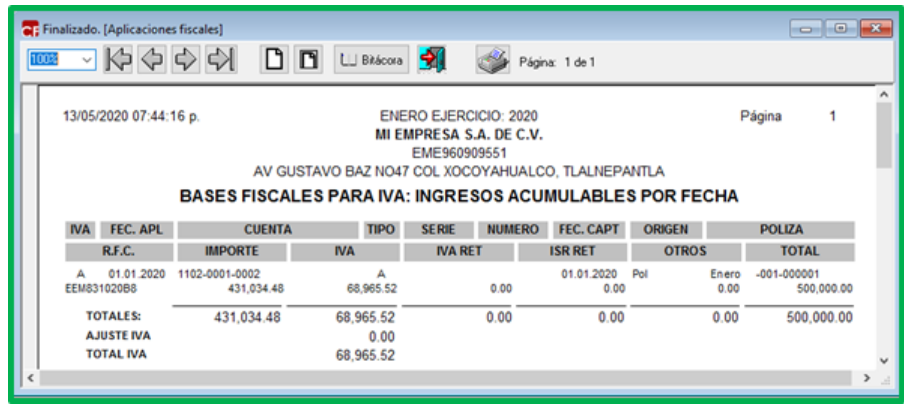

Reporte de Bases Fiscales para IVA Egresos:

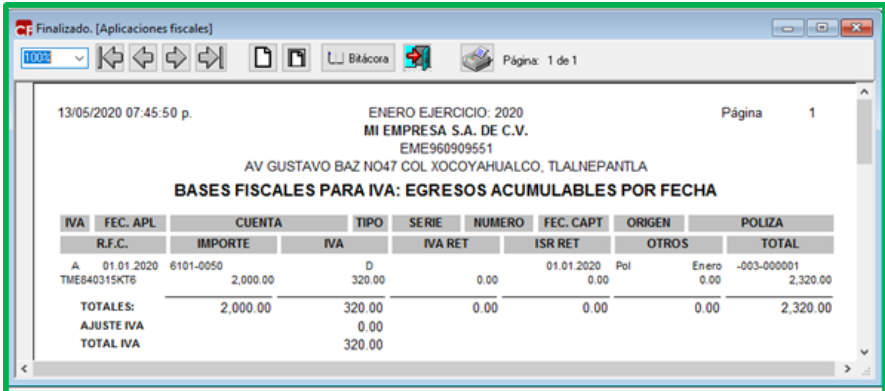

### **Reporte de auxiliar**

Si no se tiene la afectación fiscal en pólizas, entonces se podrá optar por el uso de filtros desde el auxiliar de las cuentas.

Para ello nos dirigimos al menú Reportes- sección Contables -opción Auxiliar - Auxiliar

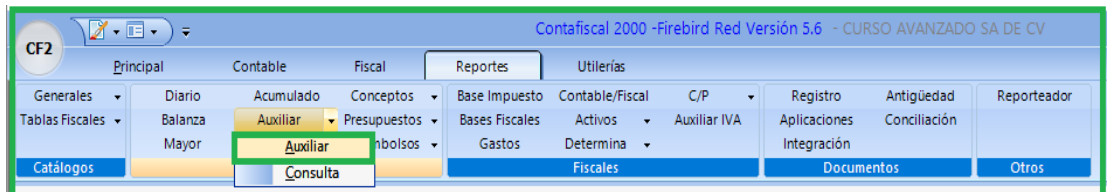

Nos mostrara la ventana en donde se tiene que parametrizar para poder realizar nuestro Auxiliar

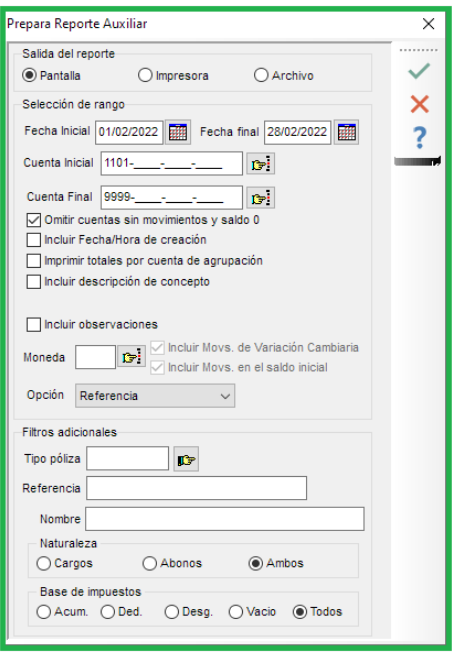

En la primera parte se configura como será la salida del reporte:

Pantalla: se mostrará en pantalla una vista previa de impresión

Impresora: se mandar directo a la impresora previamente establecida

Archivo: se mandará a un archivo en Excel, se habilitan las opciones a pie de la ventana

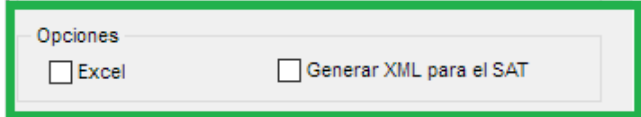

En el apartado "Selección de rango", se coloca el periodo del mes a procesar, las cuentas, las opciones que requerimos se muestren en el reporte y/ o también incluir los movimientos en moneda extranjera

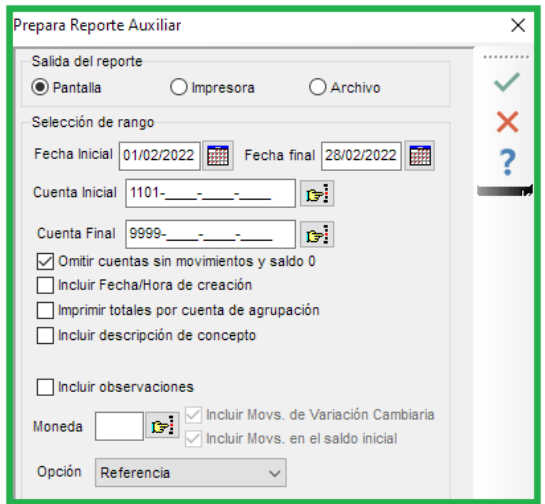

En la segunda parte (filtros adicionales): se realiza una búsqueda con los datos que necesitemos encontrar, puede ser por el tipo de póliza, la referencia o bien el nombre del movimiento.

Se tiene que indicar la naturaleza del movimiento; cargos, abonos o ambos

Indicar el tipo de base de impuesto; acumulado, deduce, desglosado, vacío o todos

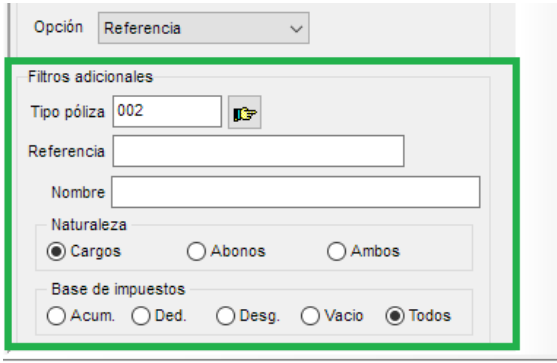

Una vez configurado los parámetros del auxiliar el resultado será nuestro reporte

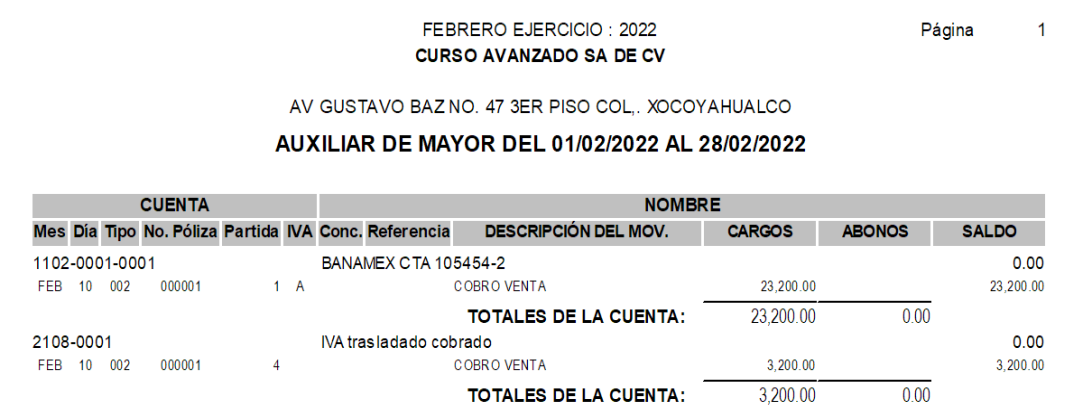